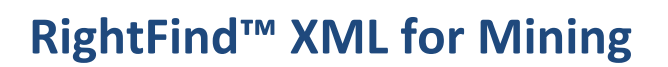

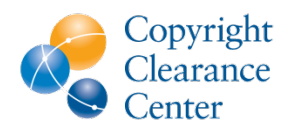

## **Help: Creating a Lucene Query Project**

This guide explains how to create a project in XML for Mining using a syntactically valid Lucene query.

#### **Query Syntax**

The search engine XML for Mining uses is called Elasticsearch which is a distributed scalable real time full text search engine built on top of Apache Lucene, one of the most successful open source projects for enterprise applications.

To create a Lucene Query Project, use Lucene syntax in the free text area of the Create Project page. Specify the index field (or combination of fields through Boolean operators) and perform *keyword matching*, *wildcard matching*, *fuzzy matching*, and *proximity matching*. Lucene's query syntax also supports *range searches*, *boosts*, and *nested queries*.

#### **Keyword and Wildcard Matching**

When performing a search, you can either specify a field or use the default field. Field names and default field is implementation specific. You can search any field by entering the field name, a colon ":", and the term for which you are looking.

Assume you want to use the fields publisherId and content, with content as the default field. To find documents by Springer that contain the word **diabetes**, type:

```
publisherId: springer TDM AND content:diabetes
```
or

pid:springer\* AND diabetes

Since content is the **default field**, the field indicator is not required. The content field represents all the full text in the document. In this example also note the use of the shorter field id for the publisherId and the wildcard used to find the publisher name.

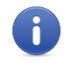

**Note:** The field name is only valid for the term that it directly precedes.

To search for all documents from Springer that contain a word that starts with **micro** in the abstract, perform a search similar to the following example:

publisherId:springer\* AND abstract:micro\*

In this example, the **\*** symbol is the wildcard. You can also search for words that start with **foo** and end with **bar** by using the string **foo\*bar**.

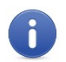

**Note:** Placing wildcards as the first character of a term is not supported.

To perform a single character wildcard query, use the **?** character. For example:

```
publisherId:springer* AND abstract:micro?NA
```
This query matches words that start with **micro** followed by one letter and the letters **NA**, such as **microDNA** and **microRNA**.

#### **Fuzzy and Proximity Matching**

Lucene supports fuzzy searches based on Damerau-Levenshtein distance. To perform a fuzzy search, use the tilde symbol (**~**) at the end of a single word term. For example to search for a term similar in spelling to **apoplexia**, use the fuzzy search:

apoplexia~

This search finds terms such as **apoplexia** and **pagoplexia**.

To specify the maximum number of edits allowed, add a parameter between 0 and 2. If the parameter is omitted, the number of edits defaults to 2.

Lucene supports proximity searches that find words that are a specific distance away from each other. To perform a proximity search, use the tilde symbol (**~**) at the end of a phrase. For example, to search for Springer documents that contain the word **diabetes** and **treatment** four words apart from each other, specify the following query in the abstract field:

publisherId:springer\* AND abstract:"diabetes treatment"~4

#### **Range Searching**

Range queries let you match documents whose field values are between the lower and upper bound specified by the **Range Query**.

Range queries can be inclusive or exclusive of the upper and lower bounds. Sorting is performed lexicographically. Inclusive range queries are denoted by square brackets. Exclusive range queries are denoted by curly brackets.

For example:

date:[2014-01-01 TO 2015-01-01]

finds documents whose mod\_date fields have values between **2014-01-01** and **2015-01-01**, inclusive where the date format is YYYY-MM-DD.

Range Queries are not reserved for date fields. You can use range queries with non-date fields. For example:

metadata\_title:{Aida TO Carmen}

finds all documents whose titles are between **Aida** and **Carmen**, but not including **Aida** and **Carmen**.

#### **Boosting Terms**

Lucene provides the relevance level of matching documents based on the terms found. To boost a term, use the caret symbol (**^**) and a numerical boost factor at the end of the term you are searching. The boost factor must be a positive number. Its default value is 1 but it can be less than 1 (for example, 0.2). The higher the boost factor, the more relevant the term will be. In the case of a boost value less than 1, the term's relevancy is lower than the default.

Boosting lets you control the relevance of a document by boosting its term. For example, if you are searching for **jakarta apache** and want the term **jakarta** to be more relevant, boost it by using the **^** symbol along with the boost factor next to the term.

For example:

jakarta^4 apache

makes documents with the term **jakarta** appear more relevant. You can also boost *phrase terms*, for example:

"jakarta apache"^4 "Apache Lucene"

#### **Synonym-Based Query Expansion**

While the Search Query Analysis project type gives users the option of applying the NCI Thesaurus or MeSH synonym list to expand their query, the Lucene Query project type does not. Rather, users should specify all permutations of phrase synonyms they expect to be applied, or use wildcards where appropriate.

### **Medical Subject Heading (MeSH) search**

Use the field **mesh\_tags** to perform a search of the MeSH headings applied to a given article. The following syntax can be used:

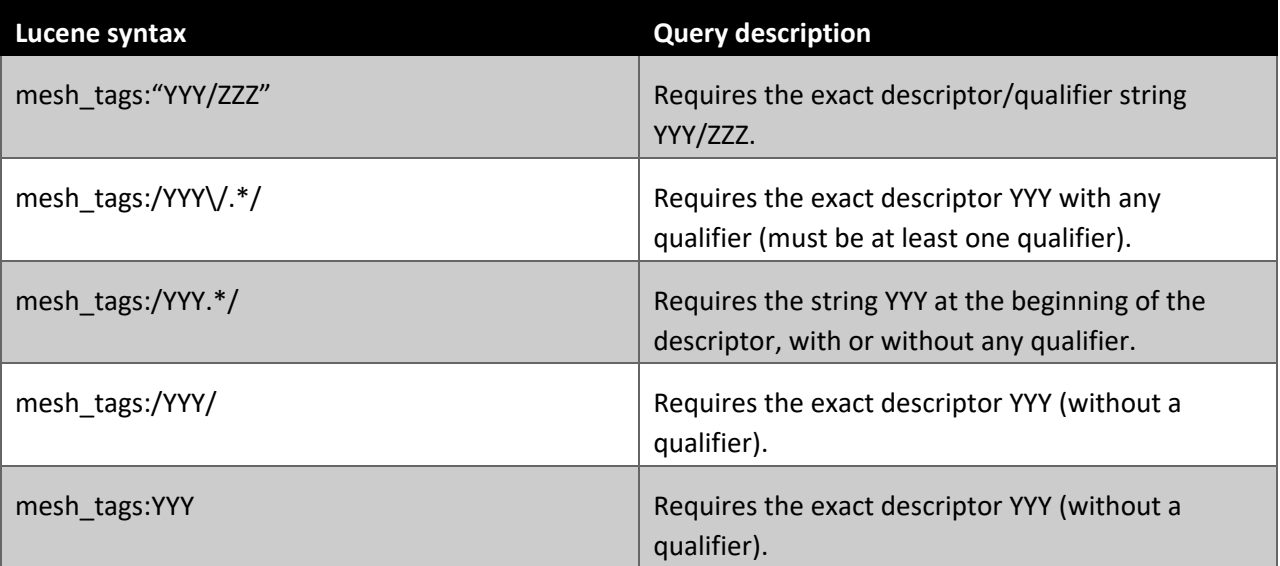

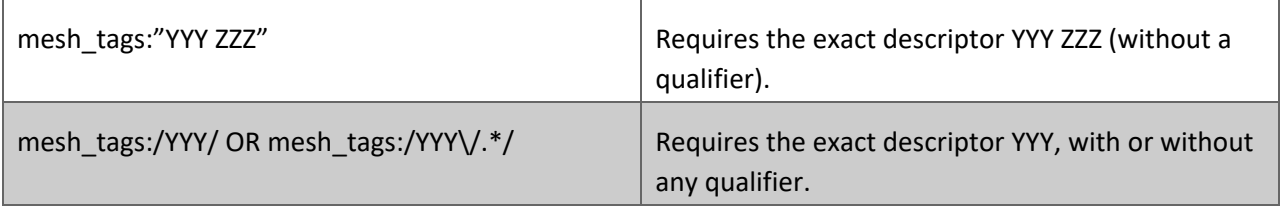

# Index Fields

The following table describes the searchable fields within the index. These fields are the same for all customers. Use the field names in the search box or API to filter your results appropriately.

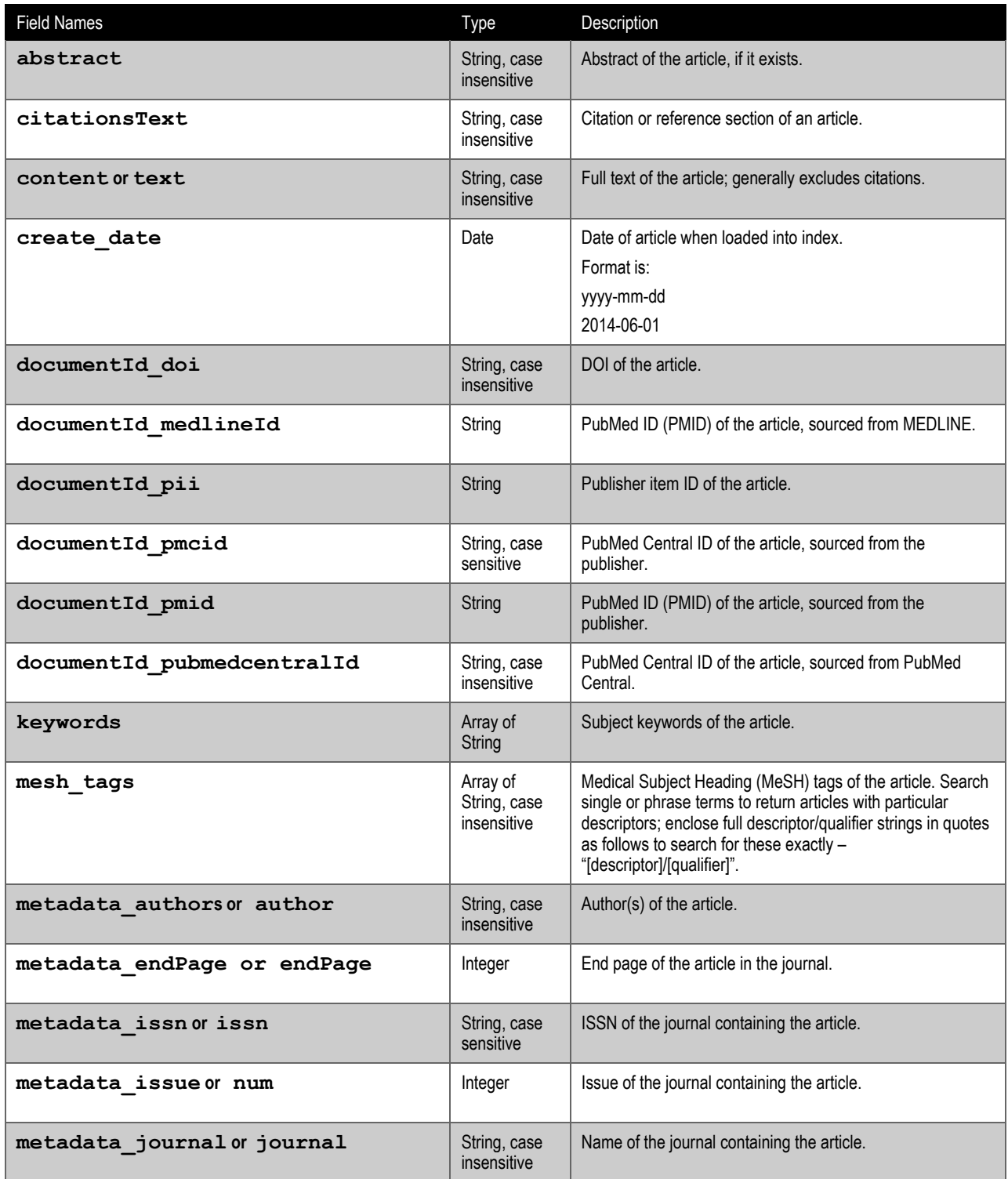

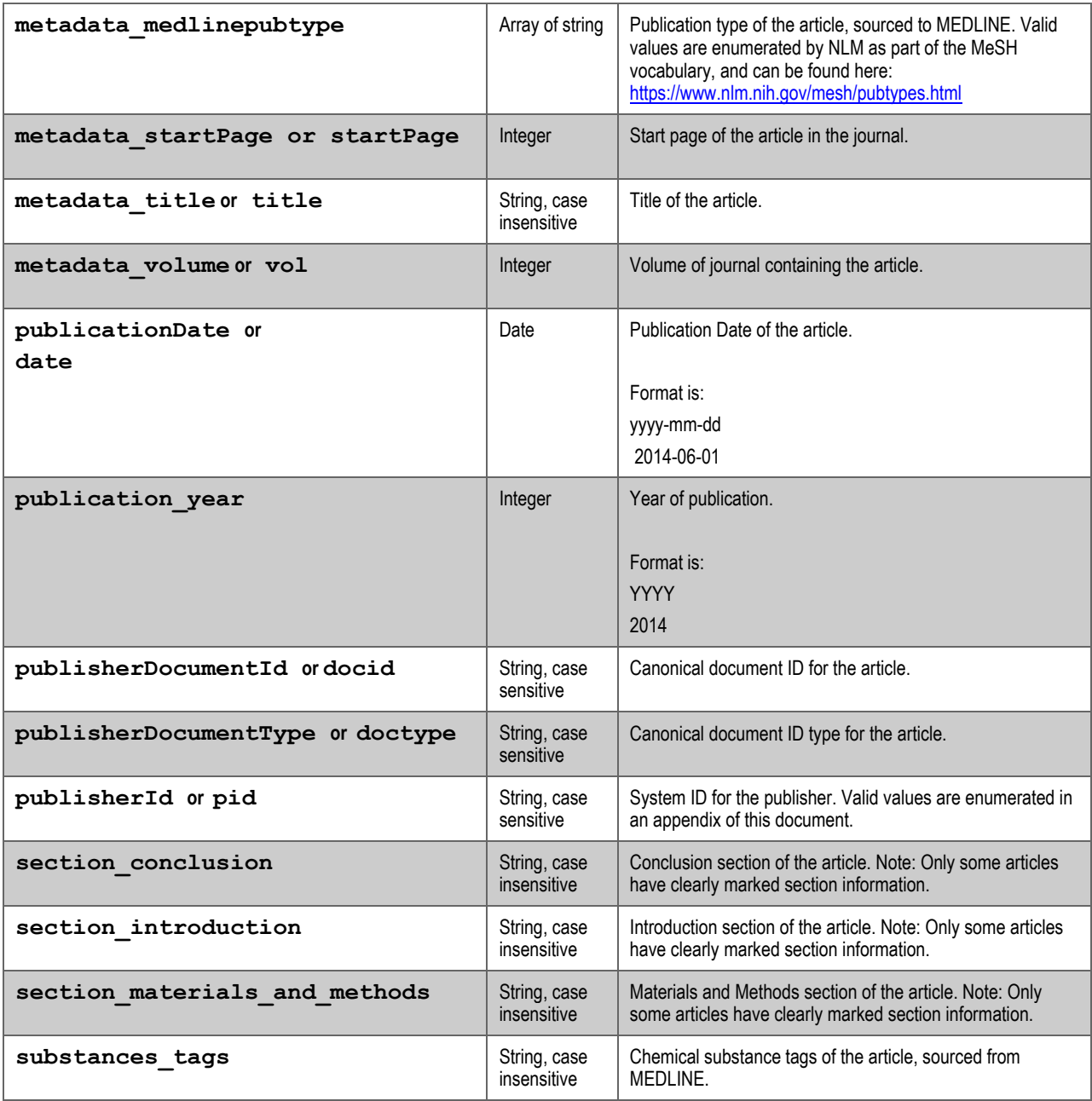

# PublisherID Valid Values

The following table describes the valid values for the PublisherID field.

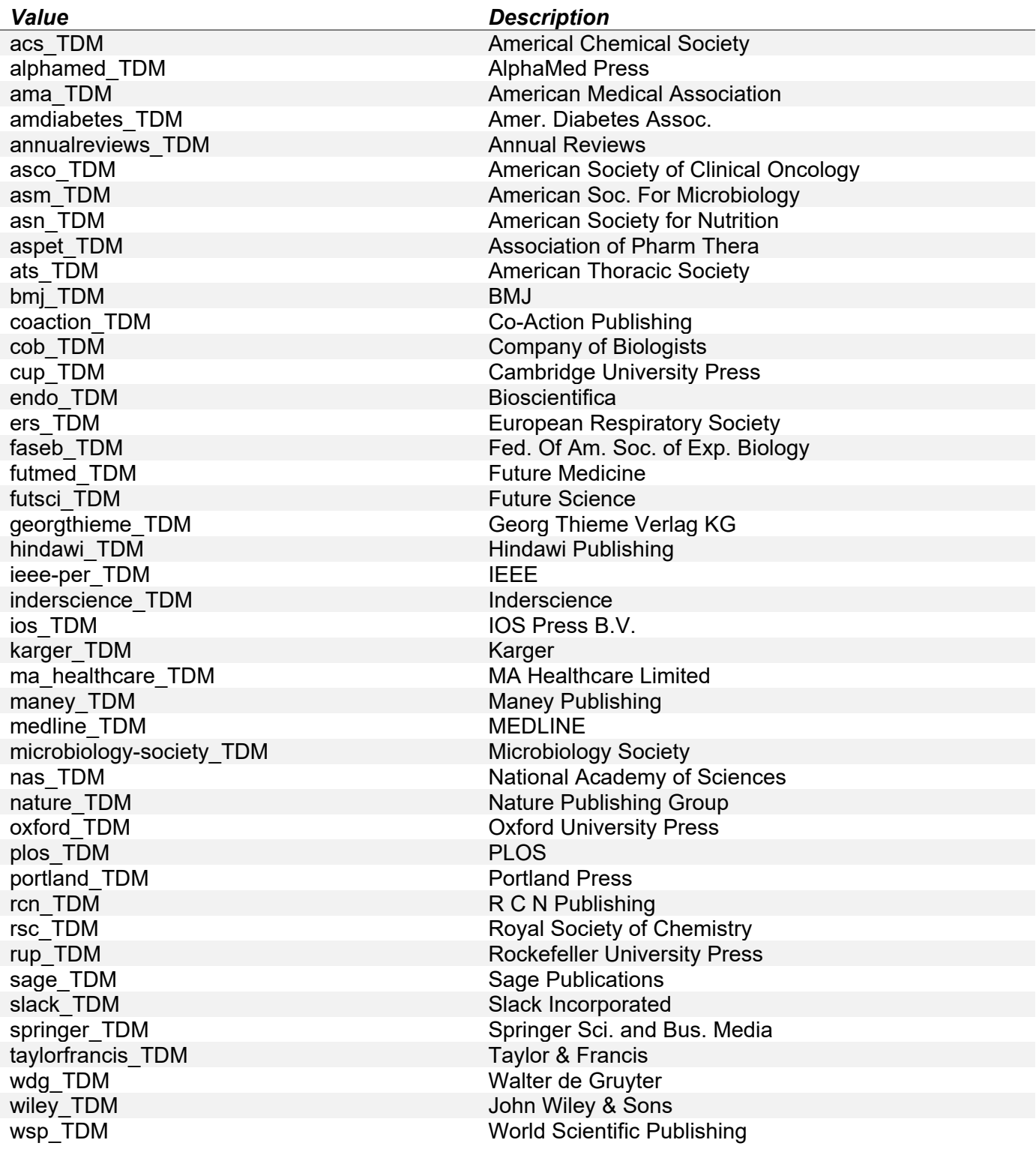

Updated: 11 January 2020